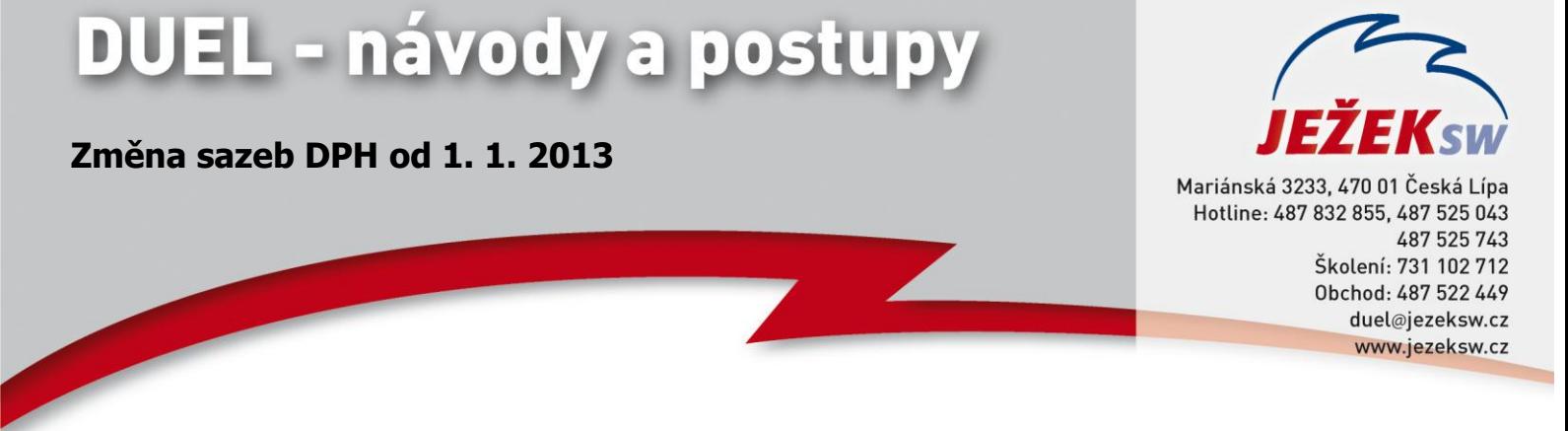

## **Doplnění nových sazeb DPH**

*V mezidobí od 1. 1. 2013 do upgrade na verzi DUEL 9 je nutné z důvodu změny sazeb DPH doplnit hodnoty v číselníku Sazby DPH.* 

- 1. Do zmiňovaného číselníku přidejte řádek s nastavením Data platnosti od "**1. 1. 2013**".
- 2. Zadejte **Označení** a hodnotu pro **Základní sazbu "21"** a pro **Sníženou sazbu** "**15**".
- 3. Způsob **zaokrouhlení** zadejte dle zvyklostí.

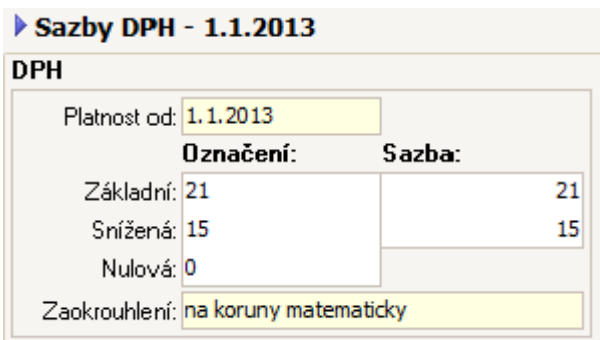

## **Změna DPH a modul SKLADY**

*Aktualizace sazeb DPH proběhne u jednotlivých skladových položek automaticky. Evidujete-li u položek na skladě pokladní cenu, která je odvozena od prodejní ceny bez DPH, lze pomocí Hromadných úprav nechat program výši Pokladní ceny automaticky přepočítat. Postup je následující:* 

- 1. V agendě Položky na skladě vyberte pomocí kombinace kláves **Ctrl+A** všechny záznamy.
- 2. Z nabídky po stisku pravého tlačítka myši vyberte *Rozšíření/ Hromadné úpravy* a procházejte průvodce stiskem tlačítka *Další*.
- 3. Zvolte *Vybrané záznamy* a ve výběru pole zvolte *Cena - Pokladní*. V hodnotě pole označte **Implicitní** a operaci dokončete. Program přepočítá Pokladní cenu každé položky tak, že k evidované ceně přičte hodnotu příslušné sazby DPH.

Pokud hodláte navyšovat i Prodejní ceny u velkého množství skladových položek z důvodu zvýšení sazby DPH, mohou Vám práci usnadnit Skripty.

Jestliže si s vytvořením skriptu nevíte rady, kontaktujte oddělené péče o zákazníky na čísle **487 832 855**, **487 525 743**  nebo **487 525 743**.